## **Упатсво за упатување на апарат**

Идентично како другите електронски упати најпрво треба на самиот преглед да избереме 'Упат интернет'

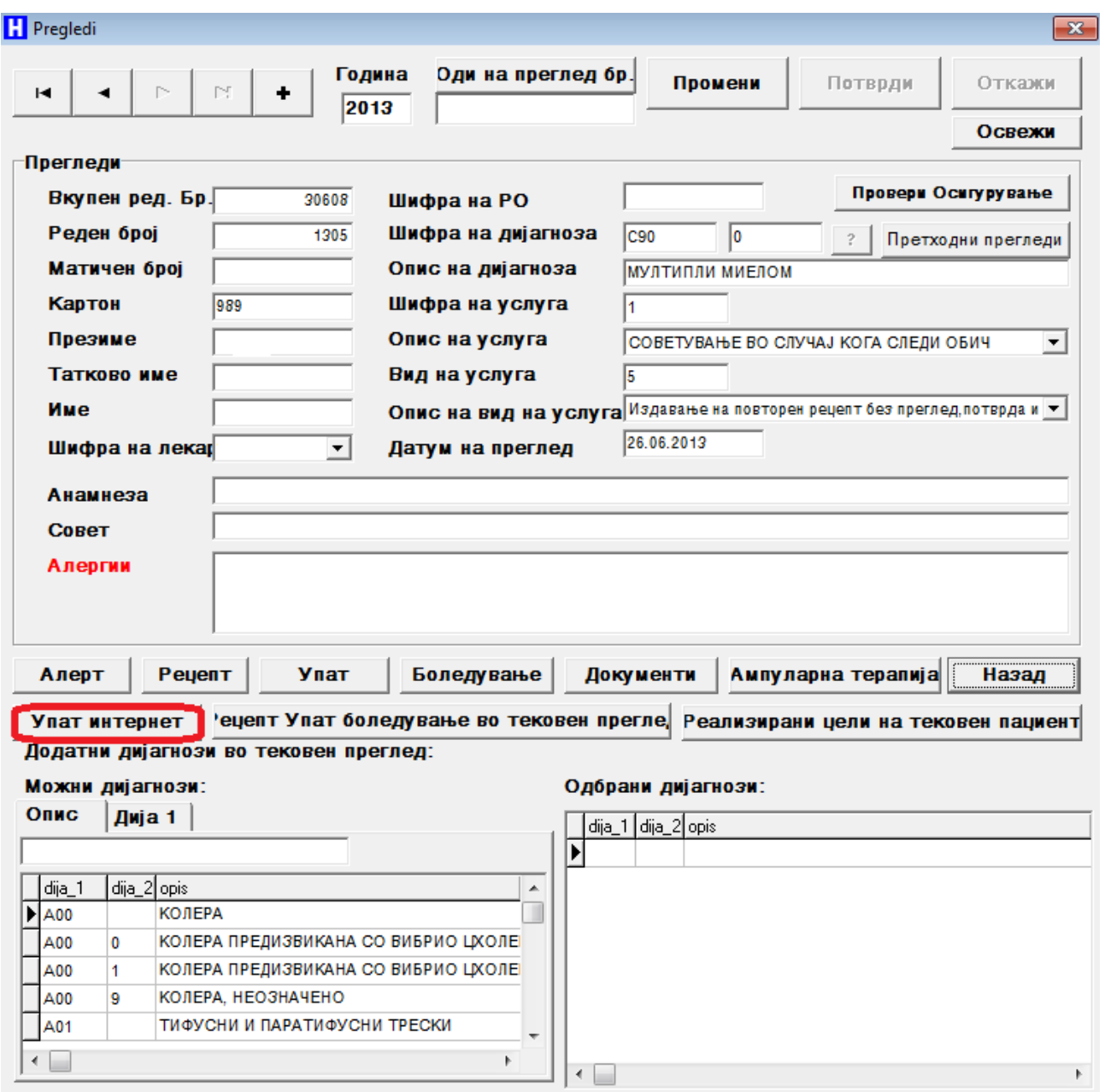

Потоа треба да избереме 'Упатување на апарат'. Начинот на закажување на апарат е идентичен како кај упатувањето во други институции со тоа што наместо да изберете лекар избирате апарат.

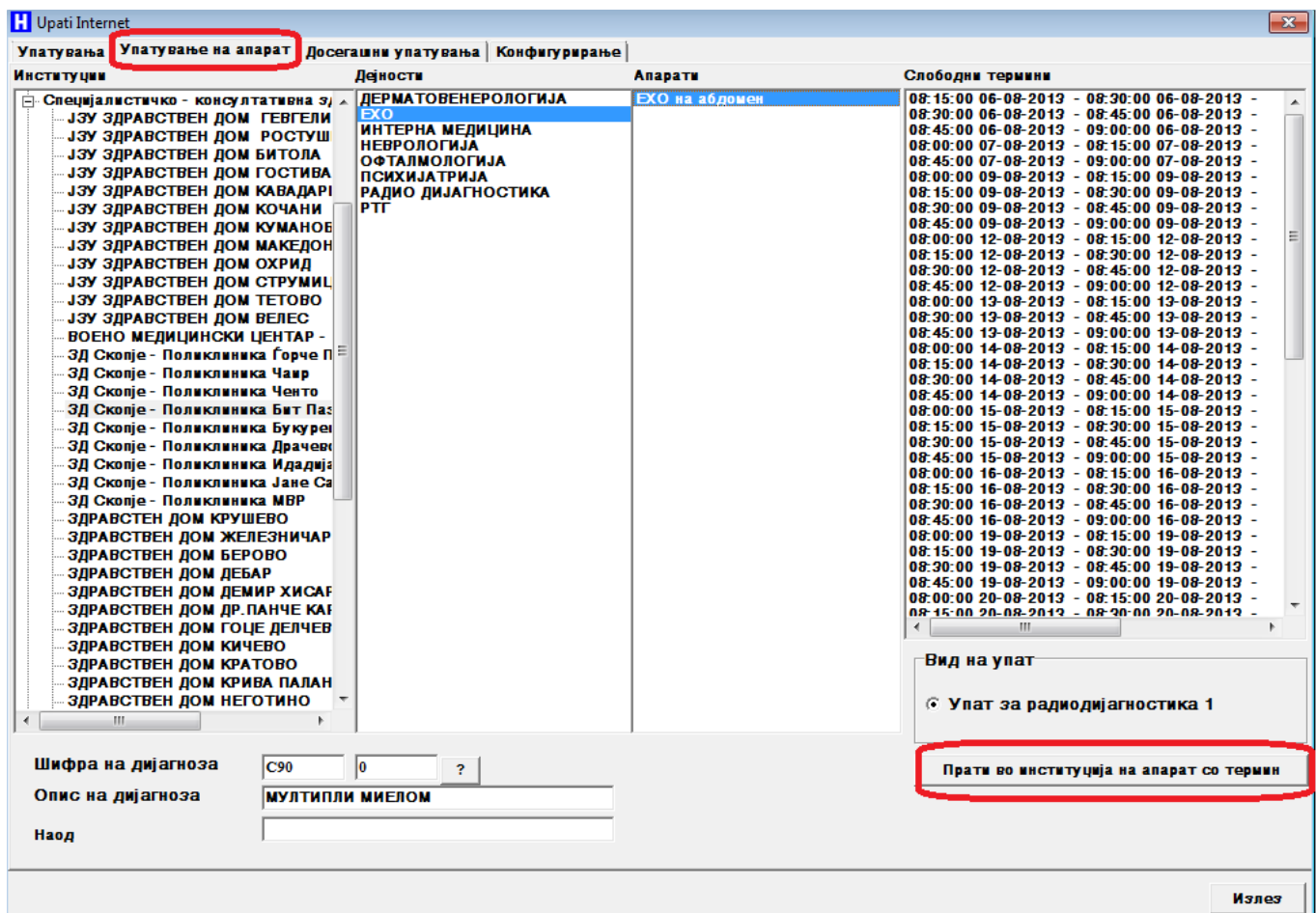

Откако ке изберете апарат и термин треба да кликате 'Прати во институција на апарат со термин' и треба да добиете порака дека успешно е закажано.

Со почит, Тимот за развој и подршка на Компјунет инженеринг, за софтверот КА-СОФТ ПЛУС.